# Imgur Wallpaper Source

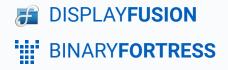

# Imgur Wallpaper Source

## **In Browser**

In your web browser, navigate to <u>Imgur's login page</u>.

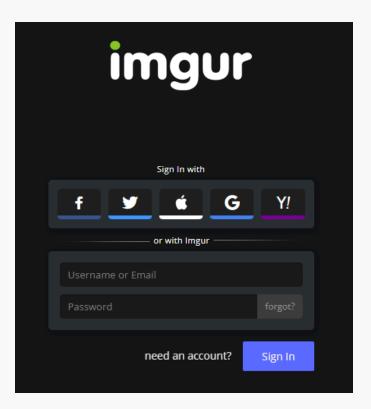

After logging in, navigate to Imgur OAuth 2. ۲

#### **Register an Application**

#### Authorization type:

- OAuth 2 authorization with a callback URL
   OAuth 2 authorization without a callback URL
   Anonymous usage without user authorization

The callback URL is used to determine where Imgur redirects the user after they authorize your access request, and it can include query parameters. The redirect will include the same query parameters, as well as the access token, which your application must be able to parse. It can also be changed in the "applications" section of your account settings.

#### Application website (optional):

ecaptch I'm not a robot

 Enter a name for the application. In this example, we have used "DisplayFusion."

### **Register an Application**

For the Authorization type, select "Anonymous usage • without user authorization."

### **Register an Application**

Application name:

DisplayFusion Authorization type:

- OAuth 2 authorization with a callback URL
   OAuth 2 authorization without a callback URL
   Anonymous usage without user authorization

| incips                                                        |                                                                                                    |          |
|---------------------------------------------------------------|----------------------------------------------------------------------------------------------------|----------|
| access request, and it can in<br>parameters, as well as the a | determine where Imgur redirects the user after they auth<br>nclude query parameters. The redirect will include the sau<br>cccess token, which your application must be able to pars<br>s" section of your account settings. | me query |
| Application website                                           | (optional):                                                                                                    |          |
| Email:                                                        |                                                                                                    |          |
|                                                               |                                                                                                    |          |
| Description:                                                  |                                                                                                    |          |
|                                                               |                                                                                                    |          |
|                                                               |                                                                                                    |          |
|                                                               |                                                                                                    |          |
| I'm not a robot                                               | reCAFTCHA<br>Prices: Tema                                                                                                    |          |
|                                                               |                                                                                                    |          |
|                                                               |                                                                                                    | subn     |

Enter "https://www.displayfusion.com" in the ۲ Authorization callback URL field.

• Enter your email address in the Email field.

#### **Register an Application**

Application name:

DisplayFusion

Authorization typ

OAuth 2 authorization with a callback URL

OAuth 2 authorization without a callback URL
 Anonymous usage without user authorization

Authorization callback URL:

https://www.displayfusion.com

The callback URL is used to determine where Imgur redirects the user after they authorize your access request, and it can include query parameters. The redirect will include the same query parameters, as well as the access token, which your application must be able to parse. It can also be changed in the "applications" section of your account settings.

Application website (optional):

Email:
matt@binaryfortress.com
Description:
I'm not a robot

 Select "I'm not a robot" from the CAPTCHA, and click "submit."

#### **Register an Application**

Application name:

Authorization type:

DisplayFusion

- OAuth 2 authorization with a callback URL
- OAuth 2 authorization without a callback URL
- Anonymous usage without user authorization

Authorization callback URL:

https://www.displayfusion.com

The callback URL is used to determine where Imgur redirects the user after they authorize your access request, and it can include query parameters. The redirect will include the same query parameters, as well as the access token, which your application must be able to parse. It can also be changed in the "applications" section of your account settings.

Application website (optional):

Email: matt@binaryfortress.com

Description:

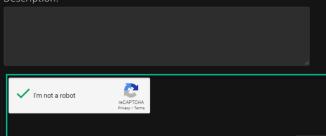

• Copy the generated Client ID.

In DisplayFusion

## Great! Now you can get started with the API!

For public read-only and anonymous resources, such as getting image info, looking up user comments, etc. all you need to do is send an authorization header with your client, id in your requests. This also works if you'd like to upload images anonymously (without the image being tied to an account), or if you'd like to create an anonymous album. This lets us know which application is accessing the API.

Authorization: Client-ID YOUR\_CLIENT\_ID

For accessing a user's account, please visit the OAuth2 section of the docs

| Client ID:     |  |
|----------------|--|
| e76            |  |
| Client secret: |  |
| 636            |  |

submit

 Right-click the DisplayFusion tray icon and click
 "Desktop Wallpaper." You can also access this via the Options tab in Settings.

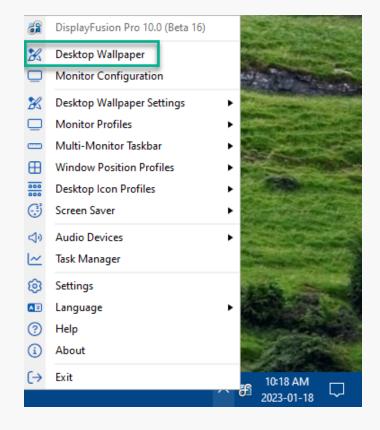

 Click the "Change" button in the "Wallpaper Source" area.

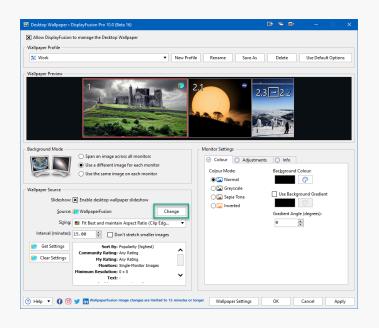

Click the "Imgur" source option.

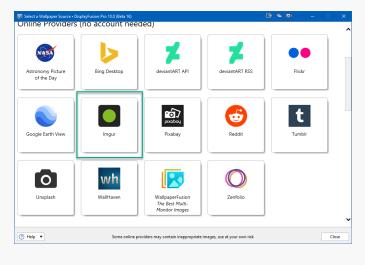

op Wallpaper • DisplayFusi . . . X Allow DisplayFusion to manage the Desktop Wallpaper Wallpaper Profile % Work New Profile Rename Save As Delete Use Default Options 2.3 → 2.. A. 05 -1 Background Mode Monitor Settings Span an image across all monitors
 Use a different image for each monitor
 Use the same image on each monitor ⊘ Colour ◯ Adjustments ◯ Info Colour Mode Background Colour Normal Greyscale Wallpaper Use Background Gradient Slideshow: 🕱 Enable desktop wallpaper slideshow - C 🔾 🖾 Inverted Source: 🚺 Imgur Change Gradient Angle (degrees) Sizing: 💼 Fit Best and maintain Aspect Ratio (Clip Edg.. 0 -Interval (minutes): 15.00 😧 🗋 Don't stretch smaller images Get Settings Search Mode: Search Search Text: -Clear Settings Wallpaper Settings OK Cancel Apply 🕐 Help 🔻 🚯 🞯 날 🛅

Click "Get Settings."

• Paste the Imgur Client ID into the "API Client ID" field.

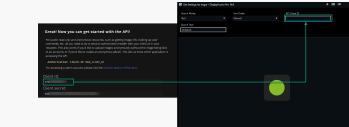

• Specify the Search Text to pull in specific images.

• Click the "Use These Settings" button.

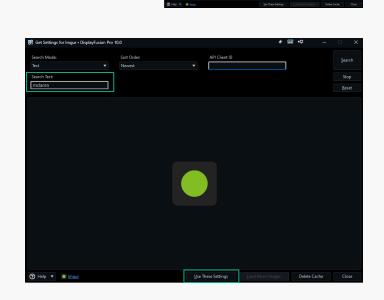

# **About DisplayFusion**

DisplayFusion gives users power and precision over their multi-monitor setup, with automation and customization options to create the perfect displays, every time.

To learn more about DisplayFusion, visit: https://www.displayfusion.com

# **About Binary Fortress Software**

Binary Fortress has spent 18 years in pursuit of one goal: create software to make life easier. Our software ranges from display management and system enhancement utilities to monitoring tools and digital signage. IT administrators, professional gamers, coffee-shop owners, and MSPs all rely on Binary Fortress to make their days better, and their lives easier.

Copyright © 2007-2025 Binary Fortress Software, all rights reserved. The Binary Fortress logo is a trademark of Binary Fortress Software. The DisplayFusion logo is a trademark of Binary Fortress Software.

Binary Fortress Software 1000 Innovation Drive, Suite 500 Kanata, Ontario, Canada K2K3E7 <u>https://www.binaryfortress.com</u>